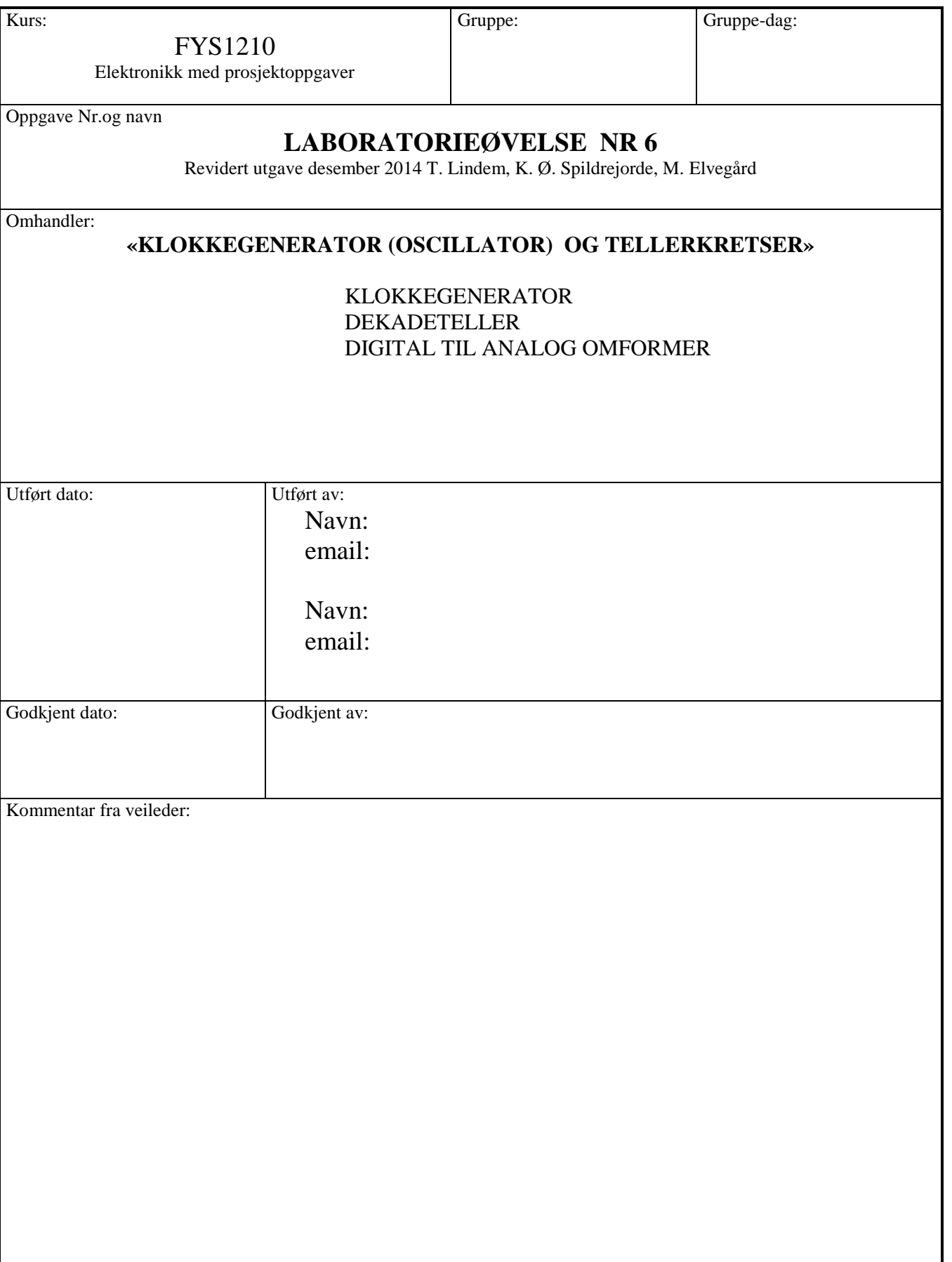

# *Laboratorieøvelse 6*

Revidert utgave desember 2014, T. Lindem, K. Ø. Spildrejorde, M. Elvegård

# **Klokkegenerator ( Oscillator ), tellerkretser og digital-til-analog omformer**

#### 1. KLOKKEGENERATOR

- Koble opp en oscillator med 74LS14.
- Måle periodetiden med forskjellige kondensatorverdier

## 2. DEKADETELLER

Koble opp en BCD - teller.

## 3. DIGITAL TIL ANALOG OMFORMER – DAC

· Gjøre målinger på et R-2R nettverk koplet til utgangene på en binærteller.

**Oppgave 1: Klokkegenerator. (Oscillator)**

· Vurdere kretsens linearitet og responstid / "slew rate"

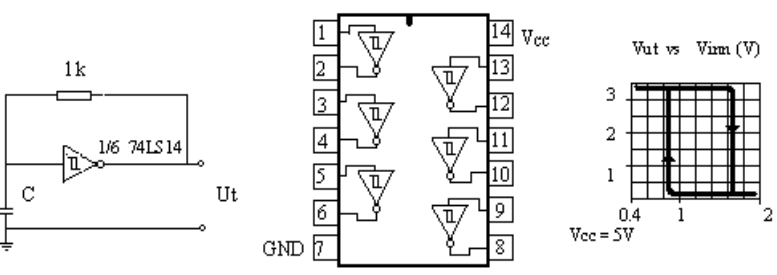

**Figur 1: Venstre: Oscillator basert på 1/6 74LS14. Midt: 74LS14 med seks invertere, Høyre: Illustrasjon av kretsens hysterese**

## **Oppgave 1A: Koble opp en oscillator med 74LS14**

Dere skal i denne oppgaven lage en oscillator (klokkegenerator) av en inverter (1/6 74LS14), ved å følge kretsskjemaet til venstre i figur 1. 74LS14 er en integrert krets som består av seks invertere, med hysterese, dvs at den kritiske inngangsspenningen for endring av tilstand fra lav til høy, er mindre enn spenningen som må til for å endre tilstand i motsatt retning, fra høy til lav. **Merk at den integrerte kretsen trenger forsyningsspenning (VCC, pin 14) og jord (GND, pin 7).**

Følg kretsskjemaet i figur 1 og lag en oscillator ved hjelp av 1 inverter på 74LS14. Benytt en kondensator på 1μF.

Koble oscilloskopet til å vise signalet over kondensatoren (pin 1) og utgangen (pin 2) Ta en utskrift fra oscilloskopet som viser hvilken spenning som får kretsen til å skifte tilstand.

Hvor stor er hysteresen? Altså spenningsforskjellen mellom de to spenningsnivåene som fører til en tilstandsendring (oppgis i mV)

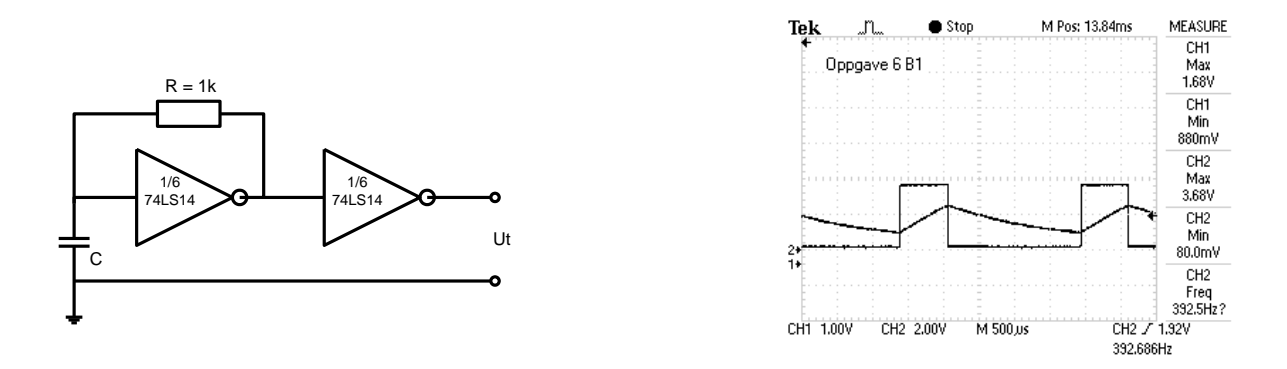

Hvis du lar signalet gå igjennom en ekstra inverter vil du "isolere" oscillatoren fra etterfølgende kretser.

## **Oppgave 1B:**

Varier kondensatorverdien over mange dekader, og noter frekvensen med oscilloskopet. Benytt serie – og parallellkoblinger av ulike kondensatorer for å redusere/øke verdien

Start med en verdi på  $C = 2200$  pF, og stopp ved  $C = 2.2 \mu F$ . Mål frekvensen ved minst seks forskjellige verdier.

Plot frekvens som funksjon av kondensatorverdi i Matlab eller Excel, for de målte verdiene. Begge aksene skal være logaritmiske. (Se innføring som er lagt ut på laben og på kurssidene, for hvordan dette gjøres i Excel)

## **Oppgave 2: Dekadeteller 74LS90**

Se på beskrivelsen i fig. 2. Koble telleren opp som BCD-teller med en bryter til klokkeinngang og kontrollinnganger. (Se tabellen under note 1 i figuren) **NB! 74LS90 skal ha +5volt på pin 5 og GND på pin 10**

#### **Oppgave 2A:**

Med manuelle klokkepulser fra trykk-knapp, kontroller at den teller riktig som BCD-teller. Les ut tilstanden med lysdioder eller 7-segment sifferdisplay. Benytt eget kort med display og trykknapp som ligger på laben, og koble dette på koblingsbrettet. Dette kobles på utgangene fra kretsen, i henhold til tabellen for BCD-telleoperasjon i figur 2.

 **Skal 74LS90 virke som BCD-teller må du følge anvisningene på Figur 2 :** Klokkesignalet sendes inn på A (pin 14) – og du må kople QA (pin 12) til B (pin 1) I tillegg må R0(2) (pin 3) og R9(1) (pin 6) – begge koples til jord.

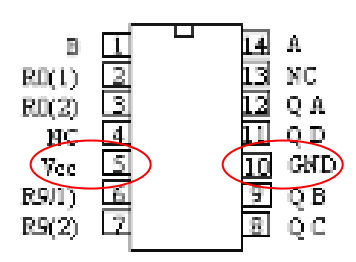

#### **74LS90 DEKADETELLER**

#### **Reset**

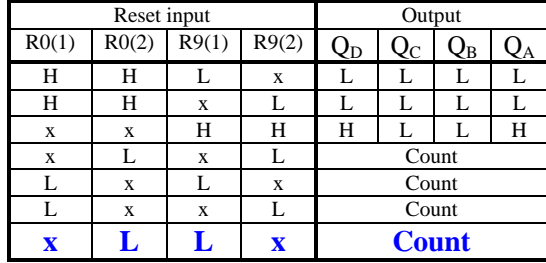

#### **TELLEOPERASJON:**

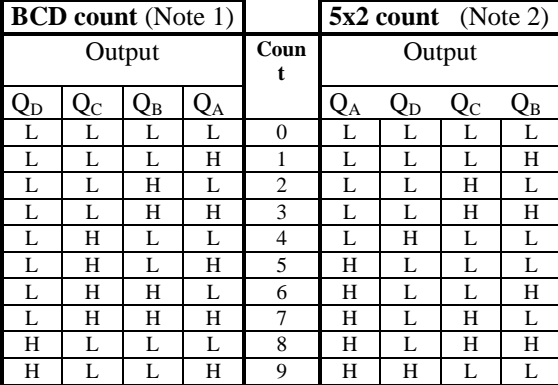

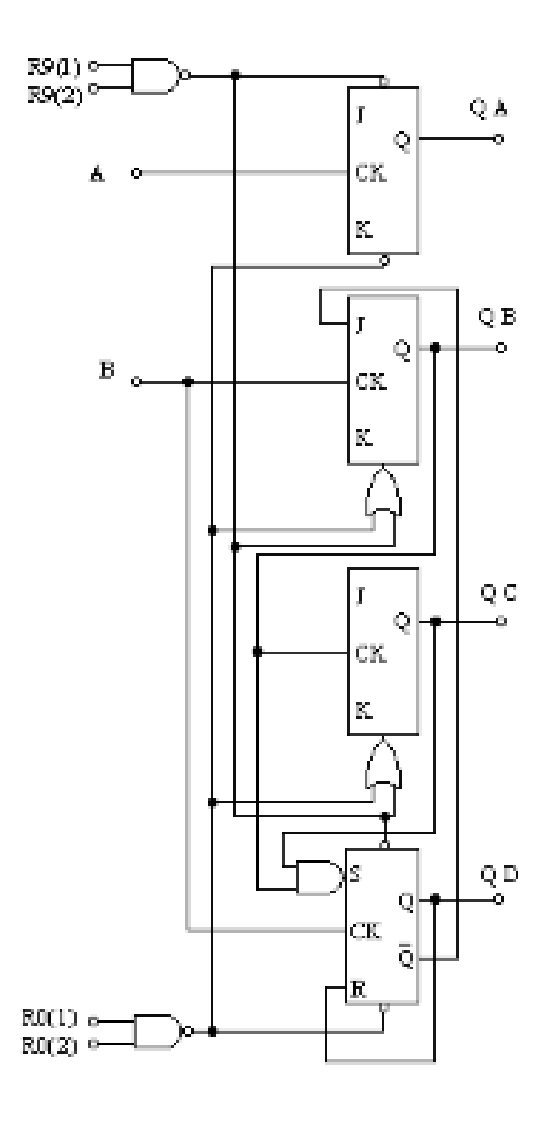

4

Figur 2: Pinnetilkobling og spesifikasjoner for dekadeteller 74LS90.

#### **TIL OPPGAVE 2A:**

**For at kretsen skal fungere som en BCD-teller, må utgang QA være koblet til input B I skjemaet over: H = høy tilstand, L = lav tilstand, x = irrelevant.**

## **Oppgave 2B:**

Bruk klokkepulser fra klokke-generatoren du laget i oppgave 1A. Send dette "pulstoget" inn  $p\aa$  telleren – ( pin 14 A ).

La oscilloskopet vise klokkepulsene sammen med signalet på BCD-tellerens QB-utgang (pin 9).

CH1 på oscilloskopet tilkoples klokkesignalet - CH2 koples til utgangen QB.

Bruk en tidsakse som tar med 2 – 3 perioder av signalet på QB.

Hva er frekvensen på klokkesignalet – og frekvensen på BCD-tellerens QB-utgang ? Ta utskrift.

Flytt oscilloskopets CH2 over til BCD-tellerens QD utgang.

Hva er frekvensen på denne utgangen ?

Ta en ny utskrift som viser utgangen på QD (en periode) sammen med klokkepulsene på CH1. ( Bruk "Add text" og legg inn tekst på bildene fra oscilloskopet som identifiserer QB og QD )

## **Oppgave 3: Digital-analog omvandler**

Med et R-2R motstandsnettverk kan man gjøre om et binærkodet tall til en analog spenning. Hvis vi f.eks. kobler et motstandsnettverk til utgangen fra en binær teller slik som vist på fig 3, vil vi få ut en spenning som er proporsjonal med antall klokkepulser som har gått inn på telleren.

Figur 3: Digital -- analog omvandling med 1/2 74LS393, og pinnetilkobling.

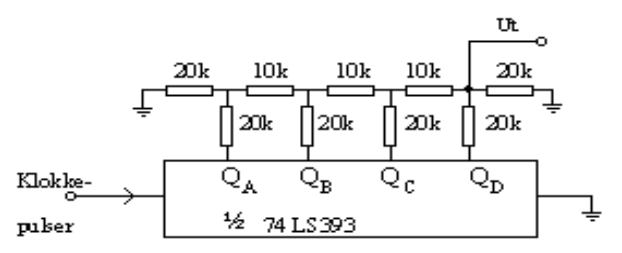

Vi har gjort ferdig en slik krets – Her kan du velge mellom tilført signal fra oscillator eller enkeltpulser fra trykkbryteren

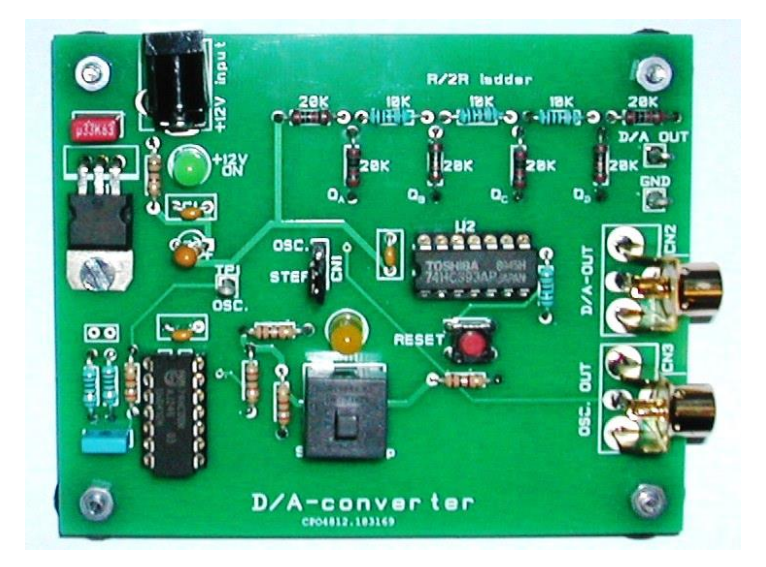

**Oppgave 3A**

Ta utskrift fra oscilloskopet som viser signalet ut fra R-2R-nettverket på CH2 og klokkepulsene på CH1. ( Bruk phono-utgangene, husk å sette strapperen til OSC på kortet.)

Bruk en tidsakse som tar med minst 16 klokkepulser. – en hel periode.

## **Oppgave 3B:**

Med manuelle klokkepulser fra bryteren, bruk multimeter til å måle utgangsspenningen som funksjon av antall klokkepulser (antall ganger du har klikket på bryteren totalt). Husk å sette strapperen til STEP.

Er det en god lineær sammenheng mellom digitalverdi og analogverdi ? Bruk Excel eller Matlab.

En regresjonsanalyse etter minste kvadraters metode vil tilpasse en rett linje på formen y = mx+b til dine måledata. – Excel kommer opp med forslag til formel for denne linja – og angir en residual R-verdi som viser hvor godt linja passer dine måledata. R kan ligge i området 0 – 1. Vi ønsker en R-verdi som ligger nær opp mot 1.  $(R \geq 0.95$  må regnes som bra) La Excel/Matlab vise R-verdien i diagrammet. Se eksempel på bruk av Excel og regresjonsanalyse på slutten av denne oppgaven.

*Minste kvadraters prinsipp. [...] linjen skal trekkes gjennom de gitte punktene slik at summen av kvadratene av avstandene fra disse punktene til linjen minimeres, hvor avstanden måles i vertikalretningen (y-retningen)[.](http://no.wikipedia.org/wiki/Line%C3%A6r_regresjon#cite_note-1)*[

( se [http://no.wikipedia.org/wiki/Line%C3%A6r\\_regresjon](http://no.wikipedia.org/wiki/Line%C3%A6r_regresjon) )

## **Oppgave 4: Teorioppgave**

I oppgave 3 ser dere en mulig implementasjon av en digital-til-analog konverter. Dette kan også gjøres ved hjelp av en krets med operasjonsforsterker. Tegn opp en slik krets ( i f. eks PSpice. Simulering er ikke nødvendig). Forklar virkemåten.

*Det gis ikke hjelp med teorioppgaven på laben. De vil gjennomgås i plenum på regneøvelsen samme uken rapporten for denne laben skal leveres. Oppgavene må besvares i rapporten for at den skal bli godkjent.*

# **Hjelp til plotting i Excel, for nye brukere**

## **Legg datasettet inn i 2 kolonner;**

Kolonnen til venstre (X-akse) = antall pulser. Kolonnen til høyre (Y-akse) = spenningen ut fra R-2R nettverket. Bruk Excel-kommando "XY (Scatter)" – la så Excel tegne opp linja..)

## **Excel kan brukes til statistiske beregninger.**

I denne oppgaven har du gjort en serie målinger av spenningsverdier ut fra R-2R-nettverket. Du ønsker å se hvordan disse punktene kan tilpasses en rett linje og hvor "god" denne rette linja er tilpasset dine måledata. En regresjonsanalyse etter minste kvadraters metode vil tilpasse en rett linje på formen  $y = mx+b$  slik at den tilpasses dine måledata. – Excel kommer

opp med forslag til formel for den rette linja – og angir en R-verdi som viser hvor godt linja er tilpasset dine måledata. R kan ligge i området  $0 - 1$ .

Vi ønsker en R-verdi som ligger nær opp mot 1. ( $R \ge 0.95$  må regnes som bra).

Noen "museklikk" kan få en trend/regresjonslinje lagt inn sammen med måledata.

Sett inn de målte verdiene i en kolonne – sammen med antall pulser

Markér kolonnene med måleverdier. Trykk på "Chart Wissard" velg "XY(Scatter)". La Excel tegne opp kurven.

Pek på kurven – trykk høyre muse-knapp – Kurven "aktiveres" og du får opp et lite vindu hvor du velger "Add trendline". Velg "linear".

Under "Options" kan du velge om formelen skal vises sammen med R-squard  $(R^2)$  på figuren.

( NB! Måleverdiene brukt i dette eksemplet er forskjellig fra de spenningene du måler over ditt R-2R nettverk )

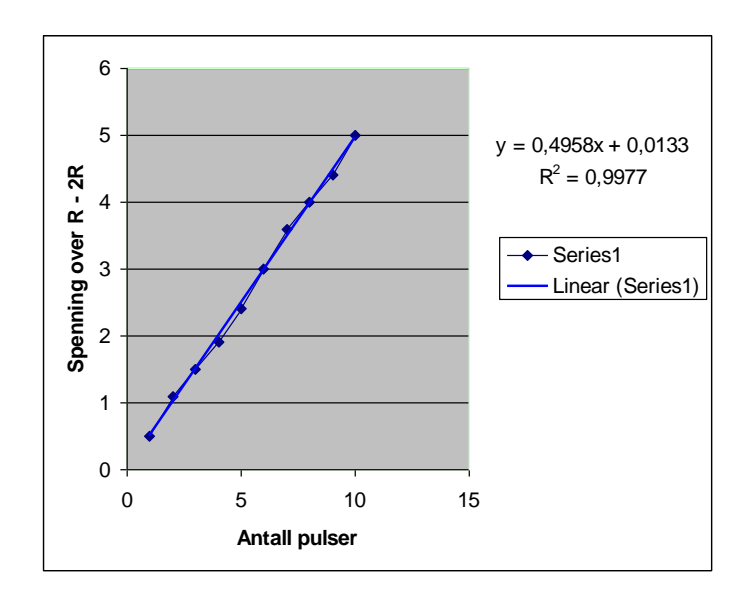

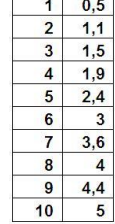

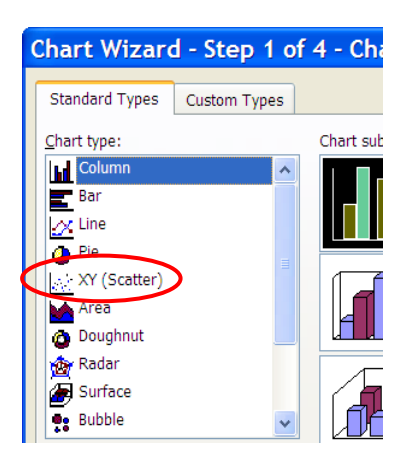

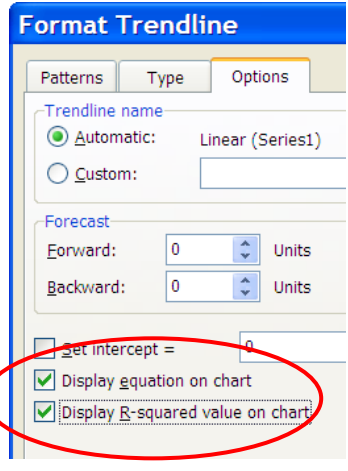

# Logaritmisk skala på aksene i EXCEL.

Vi har et enkelt datasett som vist i tabellen til høyre. Det er en eksponentiell økning av tallverdiene. Skal vi ha en god presentasjon av disse tallene bør både X-aksen og Y-aksen få en logaritmisk inndeling av verdipunktene.

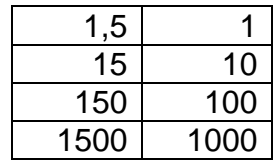

Bruk "XY-scatter plot" på disse tallene og du får et diagram som vist på Figur A. De fleste verdiene "forsvinner" nede i venstre hjørne

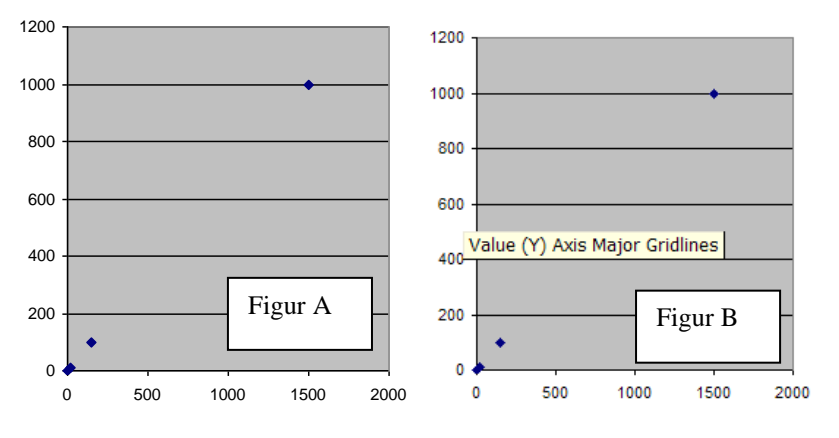

Pek på et av verdipunktene på Y- aksen. Det kommer opp et vindu som vist på Figur B. Value (Y) Axis. Med et trykk på høyre museknapp får du opp et kommandovindu "Format Gridlines". Her kan du nå markere "Logaritmic scale".

Gjør en tilsvarende operasjon på X-aksen og du skal få opp et diagram som Figur C – med logaritmisk inndeling på begge akser.

I oppgaven - Husk - sett navn på aksene !

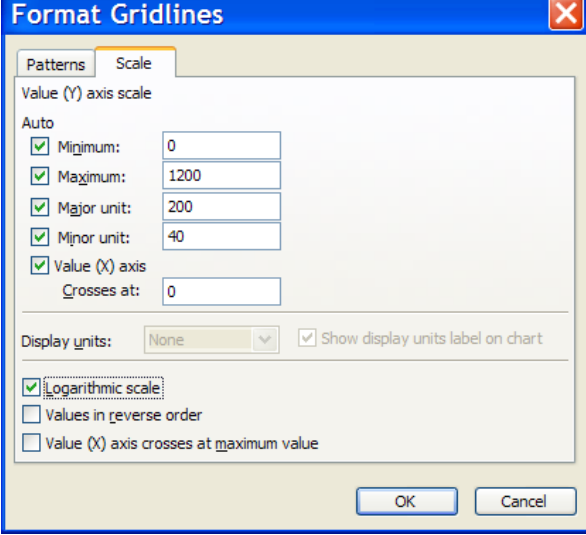

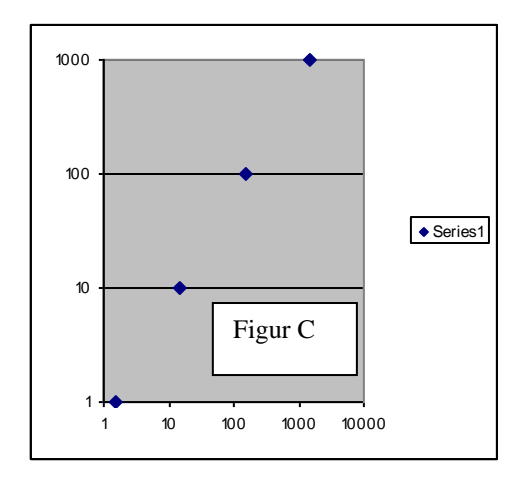